# **Video Publizieren**

## **Aufbau Blitzkurs vom 20 Februar 2008**

## **Ziel**

Mindestens ein Video auf dem eigenen Webspace mit Flowplayer

## **Schritte**

- Ein wenig Theorie über die Komprimierung für Videos
- verschieden Formate
- Komprimierung von flash Video mit Flash Video Encoder 8 oder ffmpegx
- Webspace sich zulegen unter: [people.zhdk.ch](http://people.zhdk.ch)
- Preview in VLC
- Hochladen von Flash Video auf den Webspace, Konfiguration des Flowplayers
- Fragen, Induviduelle Betreuung

## **Theoretische Einführung**

- Zeilensprung elimenieren (De-Interlacing)
- Runterskalieren (Auflösung halbieren)
- Framerate verändern (Framerate halbieren)
- Was sind Keyframes
- Wichtige Container
- Wichtige Codecs (mpeg2 dvd, heute mpeg4 xh642)
- Video im Web
- Video Konvertierungsools auf dem Mac
- Warum flash-video und nicht Quicktime/Real/wmv

## **Video Publizieren**

## **Video Platformen**

#### **Vorteile**

- Auf dem lokalen Rechner braucht es keine Software
- Man braucht keine eigenen Webscpace
- Tools um Video zu promoten
- Durch Community kann man neue Zuschauer gewinnnen

#### **Nachteile**

- Original Video muss hochgeladen werden, je nach Leitung dauert das.
- Begrenzung in Grösse und Format (youtube: 100MB/10 Min max upload)
- eingeschränkte Qualität
- Video ist öffentlich bzw Teilöffentlich
- Kein eigenes Design möglich

#### **links**

- <http://www.youtube.com>
- <http://video.google.com/>

### **Selbst machen**

#### **Vorteile**

- Qualität kann besser Gewährleistet werden
- Video kann in eigener Webseite eingebettet werden
- Keine Begrenzung in Grösse und Format
- Upload von schon komprimierten Video braucht wenig Bandbreite

#### **Nachteile**

- Man braucht eigenen Webscpace
- Braucht mehr Know-How
- Konvertierung muss auf dem eigenen Computer stattfinden, braucht Tools

## **Welches Format?**

Es gibt diverse Video Formate, auch für Web-Vidoes. Es gibt WMV (Windows), Real, MPEG, Quicktime (Mac) & Flash Video. Der Betrachter braucht immer ein Plug-in im Browser, bzw das entsprechende Programm. Das Flash Plug-In ist laut Adobe bei [98.8%](http://www.adobe.com/products/player_census/flashplayer/) der Computer installiert. Wahrscheinlich liegt die Zahl etwas nidriger, dennoch ist die durchdringung sehr hoch.

Die Formatwahl hat aber immer auch temporären Charakter, in 10 Jahren gibt es ev ganz andere Formate. Darum: Immer das Original behalten.

## **Flash Video konvertieren**

## **Online Konvertierung**

Es gibt einige Webseite, die das transcodieren von Filmen anbieten.

- <http://media-convert.com>
- <http://online.movavi.com/?mode=file>
- <http://www.zamzar.com/>
- <http://heywatch.com/page/home>(nicht gratis)

Suche bei Google mit [online convert video](http://www.google.ch/search?q=online+convert+video)

#### **Vorteil**

- Auf dem lokalen Rechner braucht es keine Software
- Umwandlung aus vielen Formate in viele Formate möglich

#### **Nachteil**

- Video muss hochgeladen werden, je nach Leitung dauert das.
- Begrenzung in Grösse und Format (150/100 MB max upload)
- Voreinstellungen kann nicht so detalliert eingestellt werden
- Dienst kommt in den besitzt der Originale

### **Konvertieren auf dem Mac**

Zum Video in flash video .flv zu konvertieren:

- Macromedia 8 Video Encoder, ein Programm das bei Flash dabei ist
- Shareware [ffmepegx,](http://ffmpegx.com) nicht vergessen andere nötige Programme zu installieren. Welche steht auf der Webseite.

Für den Preview:

[VLC,](http://www.videolan.org/vlc/) Quicktime kann es nicht abspielen!

#### **Grösse der Filme**

#### **Bandbreite**

Wichtig ist die Bandbreite, dass heisst der Durchsatz pro Zeiteinheit. Die Gesamtgrösse ist dagegen unerheblich, man kann auch eine 3h Film mit 240 MB machen.

#### **Zielgruppe**

Die kleinste ADSL Bandbreite ist bei Swisscom/Sunrise 300 Kbit/s downlaod. Diese Kunden zahlen pro Zeit, haben also keine Flatrate. Ist das unsere Zielgruppe, eher nicht!

300Kbit = 37.5 Kbyte/s entspricht 2250 Kbyte/min, bzw etwa 2MB pro Minute.

Bandbreite mit Flatrate gibt es ab 3500 Kbit/s:

```
 3500Kbit/s = 437.5 Kbyte/s entspricht 26250 Kbyte/min, bzw etwa 25MB pro
Minute.
```
#### **Was passiert wenn jemand eine Internetanschluss mit weniger Bandbreite hat**

Dies verhindert lediglich das Anschauen in Echtzeit. Wenn jemand weniger Bandbreite hat, als der Film braucht, muss er warten bis der Film geladen worden ist. Bei kurzen Filmen ist das akzeptabel, bei Langen nervig.

#### **Einstellungen**

Wenn euer Ausgangsmaterial interlaced ist, das heisst von DVD kommt oder von DV, unbedingt deinterlacen. Wenn Ihr kleine Videos wollt, die Auflösung bitte halbieren, ev auch die Bilder pro Sekunde, obwohl die Hälfte, (12.5fps) doch sehr wenig ist. Wichtig: Sobald ihr die Auflösung verkleinert, zb auf 2/3, hat das Auswirkungen auf die Qualität. Der Computer muss dann Information erfinden, bzw errechnen. Nimmt man aber die Hälfte der Auflösung, wird einfach jeder zweite Spalte/Zeile gelöscht.

#### **Audio**

Wenn Ihr Mp3 nimmt, eine Bitrate von 56kbit reicht vollauf (128kbit ist CD-Qualität), ev nur Mono vermindert die Datenmenge nochmals auf die Hälfte. Für reine Sprache reicht auch 28kbit.

#### **Codec**

H256

#### **Vorschau**

Mit VLC, der kann Flash Video anzeigen.

## **Flash Video online bringen**

Die Flash Video Datei (\*.flv) kann nur abgespielt werden, wenn es in ein Flash Video Player eingebettet ist. Wenn ihr es einfach so hochlädt, dann ist es zwar donwloadbar, aber nicht abspielbar.

### **Flash Video Player = flowplayer**

Der Flowplayer ist ein Flash Video Player als nichts weiteres als eine Flash-Datei, welche für euch das

Flash-Video (\*.flv) abspielt. Man muss es mit dem Video zusammen auf den Webspace hochladen und richtig konfigurieren.

#### **Download**

#### [flowplayer](http://flowplayer.org/)

Wir laden flowplayer-2.0.1.zip von [Hier](http://sourceforge.net/project/showfiles.php?group_id=133868) herunter.

Oder benutzt den Direkten Link: <http://ovh.dl.sourceforge.net/sourceforge/flowplayer/flowplayer-2.0.1.zip>

#### **Upload auf People**

- Entpackt diese Datei und ladet den Ordner "flowplayer" auf euren People Space in den Ordner "public\_html". (Einbinden des People Webspace über Apfel-K <https://people.zhdk.ch/vorname.name/admin/>)
- ladet auch den Film in den "public html" Ordner

#### **Konfiguration**

#### **FlowPlayer.html zu index.html kopieren**

Kopiert "FlowPlayer.html" aus dem Ordner "flowplayer/html/" in den Ordner public\_html und bennent es um in index.html.

#### **Nun müssen noch die Pfade angepasst werden**

```
<!DOCTYPE html PUBLIC "-//W3C//DTD XHTML 1.0 Transitional//EN"
"http://www.w3.org/TR/xhtml1/DTD/xhtml1-transitional.dtd">
<html xmlns="http://www.w3.org/1999/xhtml" xml:lang="en" lang="en">
<head>
<meta http-equiv="Content-Type" content="text/html; charset=iso-8859-1" />
<title>FlowPlayer</title>
<script type="text/javascript" src="swfobject.js"></script>
</head>
<body bgcolor="#CCCCCC">
<div id="flowplayerholder">
    This will be replaced by the player.
</div><script type="text/javascript">
// <! [CDATA]var fo = new SWFObject("../FlowPlayerDark.swf", "FlowPlayer", "468", "350",
"7", "#ffffff", true);
```

```
// need this next line for local testing, it's optional if your swf is on
the same domain as your html page
fo.addParam("allowScriptAccess", "always");
fo.addVariable("config", "{ countryCode: 'fi', playList: [ {overlayId:
'play' }, { url: 'http://flowplayer.org/video/honda accord.flv' } ],
initialScale: 'scale', fullScreenScriptURL: 'fullscreen.js' }");
fo.write("flowplayerholder");
/ / 1] >
</script>
</body>
</html>
  • "swfobject.js" zu "flowplayer/swfobject.js"
  .../FlowPlayerDark.swf" zu "flowplayer/FlowPlayerDark.swf"
  "http://flowplayer.org/video/honda_accord.flv" zu "eurerfilme.flv"
<!DOCTYPE html PUBLIC "-//W3C//DTD XHTML 1.0 Transitional//EN"
"http://www.w3.org/TR/xhtml1/DTD/xhtml1-transitional.dtd">
<html xmlns="http://www.w3.org/1999/xhtml" xml:lang="en" lang="en">
<head>
<meta http-equiv="Content-Type" content="text/html; charset=iso-8859-1" />
<title>FlowPlayer</title>
<script type="text/javascript" src="flowplayer/swfobject.js"></script>
</head>
<body bgcolor="#CCCCCC">
<div id="flowplayerholder">
     This will be replaced by the player.
\langlediv><script type="text/javascript">
// <![CDATA[
var fo = new SWFObject("flowplayer/FlowPlayerDark.swf", "FlowPlayer", "468",
"350", "7", "#ffffff", true);
// need this next line for local testing, it's optional if your swf is on
the same domain as your html page
fo.addParam("allowScriptAccess", "always");
fo.addVariable("config", "{ countryCode: 'fi', playList: [ {overlayId:
'play' }, { url: 'autos.flv' } ], initialScale: 'scale',
fullScreenScriptURL: 'fullscreen.js' }"$
fo.write("flowplayerholder");
// 11>
</script>
```
**Film Anschauen**

<http://people.zhdk.ch/vorname.name/>

#### **Mehr Konfiguration**

Kurzanleitung auf<http://flowplayer.org/player/quick-start.html>

<http://flowplayer.org/player/configuration.html>

**Beispiele**

[http://vbk.pizquit.net/dazwischen\\_6/](http://vbk.pizquit.net/dazwischen_6/)

#### **Glossar**

#### **Zeilensprung/Interlacing**

Analoges Fernsehen und somit auch DV zeichnet 25 Bilder pro Sekunde in 50 Halbbilder pro Sekunde auf. Diese Technik ist heute veraltet, ermöglichte aber im analogen Zeitalter bewegte Bilder mit weniger Bandbreite und flimmerfreier als mit Vollbilder.

Wikipedia: Deinterlacing

#### **Container**

Wikipedia: Containerformat

#### **Codecs**

Wikipedia: Codec

Kunstwort aus **co**der und **dec**oder

Codecs sind Programmebestandteile welche von einer Encoding Software benutzt werden um ein Video zu schreiben, bzw vom einem Video Player um diesen wieder zu lesen. Ein System, das einen Video mit einem bestimmten Codec abspielen kann, kann es noch lange nicht erstellen! Ein Codec besteht also fast immer aus zwei Teilen, einem Encoder und einem Decoder.

#### **transcodieren**

Kopieren von einem Video-Format in ein Anderes.

#### **Bandbreite**

Durchsatz pro Zeiteinheit. Klassicherweise Angegeben in Kbit/s. 300Kbit/s (8Kbit = 1KByte) = 37.5

Kbyte/s entspricht 2250 Kbyte/min = 2.19Mb/min

#### **encoden/kodieren**

Vorgang wenn ein Video erstellt wird. Bei Encodieren braucht es mehr Computerleistung als beim Decodieren.

#### **decoden/dekodieren**

Vorgang wenn ein Video gelesen und dargestellt wird. Der Decoder darf nicht mehr Computerleistung brauchen, als es nötig ist das Video in Echtzeit darzustellen. Wenn die Computerleistung zu niedrig ist entstehen Artefakte oder das Bild ruckelt oder bleibt ganz stehen.

## **Links**

[Anleitung mit ffmpegx und flowplayer unter Mac](http://www.jakeludington.com/mac/20060507_flash_movie_conversion_for_mac_os_x.html)

# **qt**

- <http://www.apple.com/quicktime/tutorials/embed2.html>
- [http://ask.metafilter.com/30480/Whats-the-best-way-to-swap-embedded-Quicktime-movies-on-a](http://ask.metafilter.com/30480/Whats-the-best-way-to-swap-embedded-Quicktime-movies-on-a-web-page) [-web-page](http://ask.metafilter.com/30480/Whats-the-best-way-to-swap-embedded-Quicktime-movies-on-a-web-page)
- http://developer.apple.com/documentation/QuickTime/Conceptual/QTScripting HTML/QTScriptin [g\\_HTML\\_Document/chapter\\_1000\\_section\\_2.html#//apple\\_ref/doc/uid/TP40001525-2-SW1](http://developer.apple.com/documentation/QuickTime/Conceptual/QTScripting_HTML/QTScripting_HTML_Document/chapter_1000_section_2.html#//apple_ref/doc/uid/TP40001525-2-SW1)

From: <https://wiki.zhdk.ch/vbk/> - **vbk**

Permanent link: **<https://wiki.zhdk.ch/vbk/doku.php?id=public:lehre:videopublizieren>**

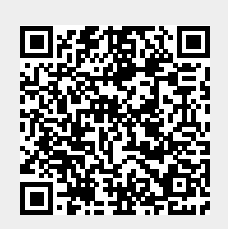

Last update: **2008/02/29 15:34**